# **PC-02**

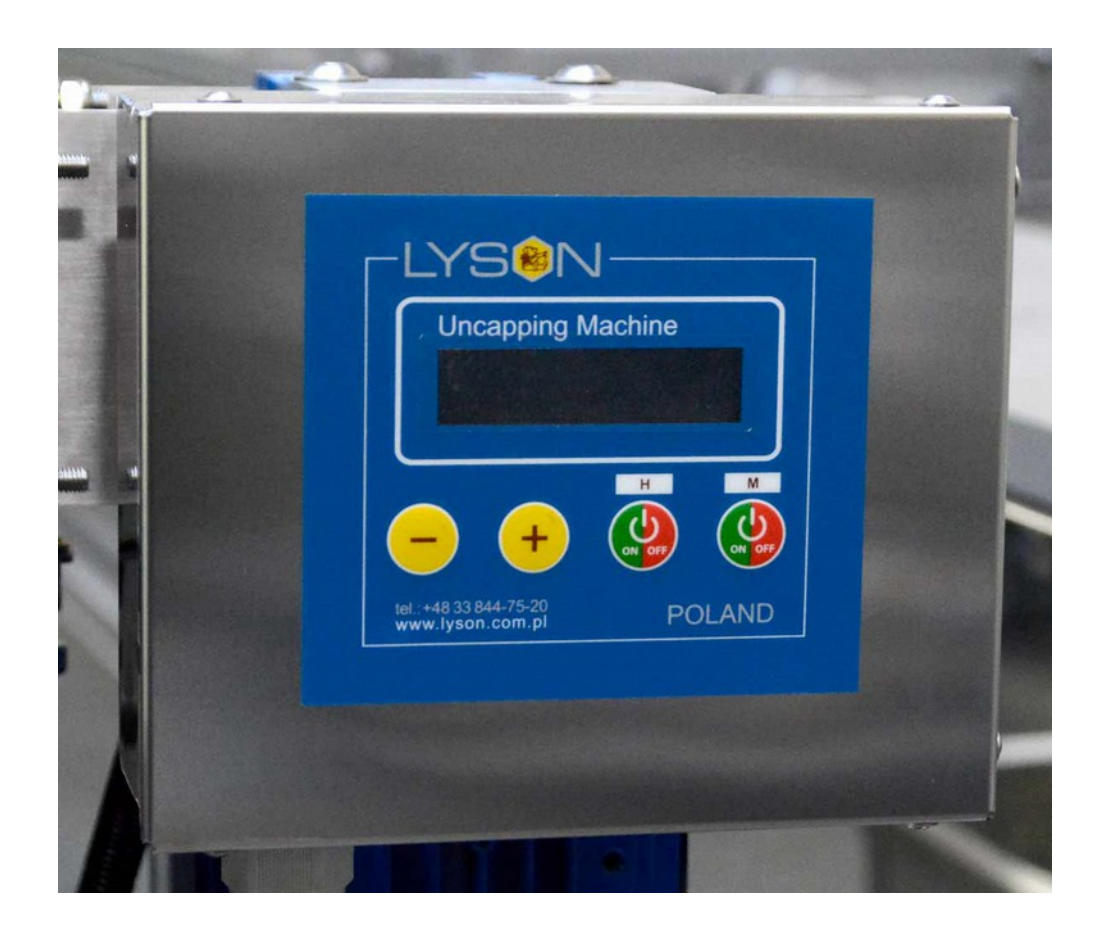

# **Обслуживание контроллера распечатывателя**

#### **Безопасность установки и пользование контроллером**

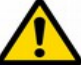

- 1. Контроллер PC-02 нельзя ипользовать в качестве оборудования безопасности.
- 2. Всегда надо использовать дополнительную систему защиты контура отопления и управления работой двигателя перед последствиями неисправности или ошибок в программном обеспечении.
- 3. Нельзя использовать контроллера с открытым корпусом.
- 4. Нельзя использовать контроллер не по назначению.
- 5. Электроустановка, к которой подключен блок управления должен быть защищен. предохранителем соответствующим нагрузкам.
- 6. Короткое замыкание на электрическом соединителе может быть причиной повреждений оборудования.
- 7. Перед открытием корпуса надо отключить питание контроллера.
- 8. Перед работой с электрической системой надо отключить питание контроллера.
- 9. Перед работой с механической системой управляющей цепью контроллера PC-02 надо отключить его питание.

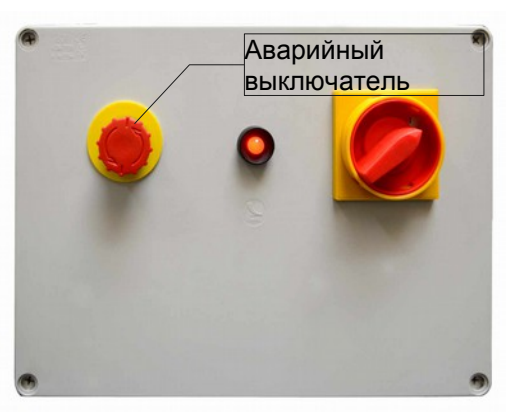

**Рис.1.** Управляющий электрический прибор

#### **Перед началом работы надо:**

➢установить распечатыватель и заблокировать колеса,

➢подключить оборудование к сети и убедиться, что выключатель безопасности не нажат (осторожно повернуть по стрелкам находящимся на красном выключателе. Если он нажат, после поворачивания легко выскочит).

➢Переключить выключатель "0/1" в позицию "1", после чего управление запускается.

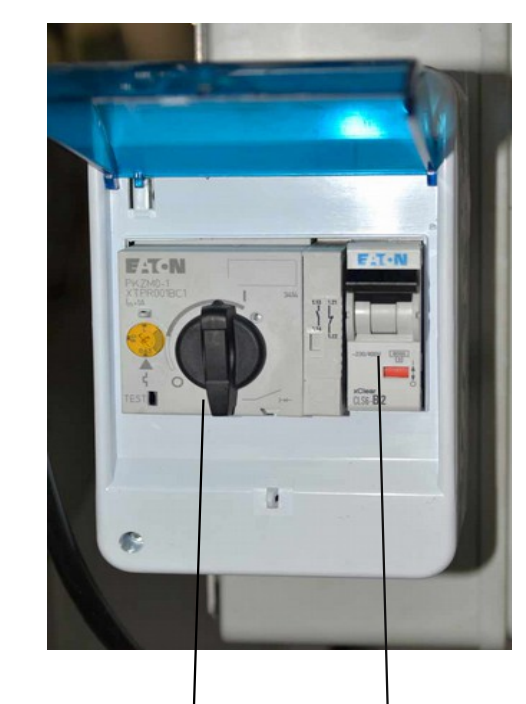

a) Выреключатель защиты от перегрузки

b) Реле напряжения (предохранитель)

**Рис. 2** Выключатели защищающие оборудование перед повреждением

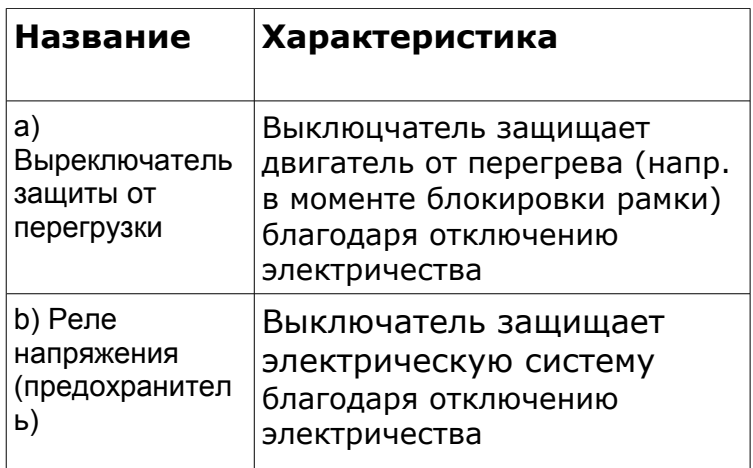

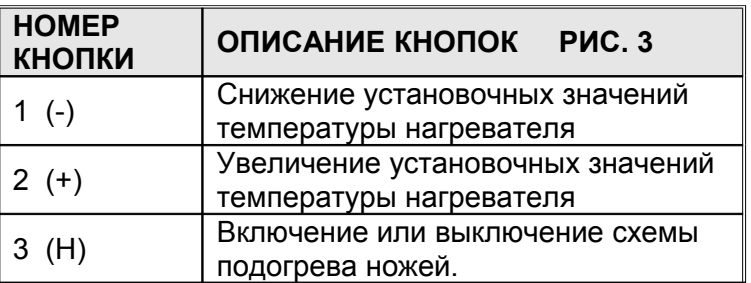

4 (M) Включение или выключение схемы привода рамок

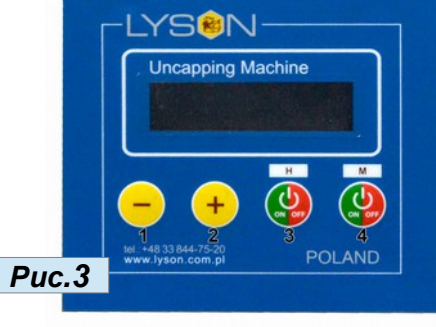

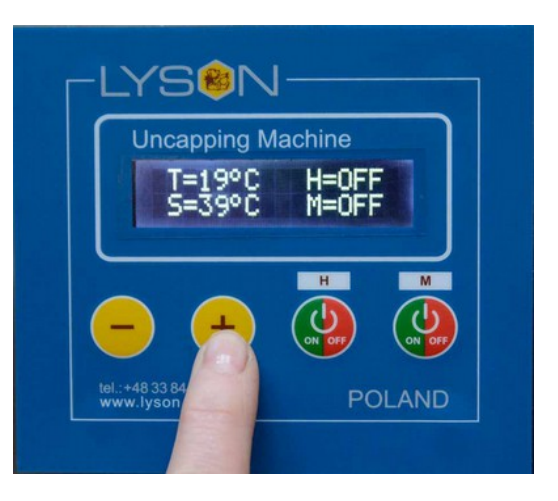

### **Установка температуры распечатывающих ножей**

Установка контроллера это на самом деле установка температуры грелок распечатывающих ножей

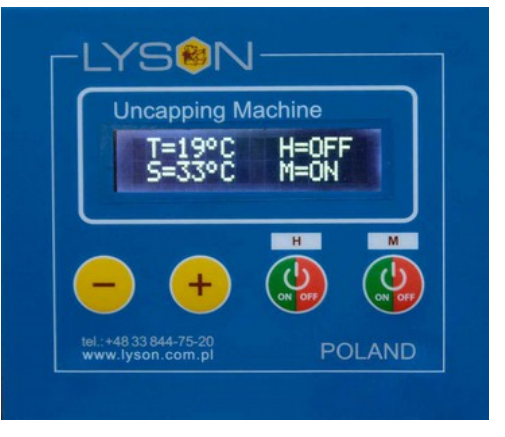

*Рис***.4.** Панель контроллера после запуска

Блок управления показывает актуальную температуру распечатывающих ножей **T.** Ниже параметр **S** – установочное значение температуры, которое мы выбираем. Диапазон температуры: 30°C - 95°C . Температуру увеличиваем с помощью кнопки номер 2 "ПЛЮС" (рис. 5) и уменьшаем с помощью кнопки номер 1 (МИНУС) (рис.6)

#### *Рис***.5.** Увеличение температуры грелок

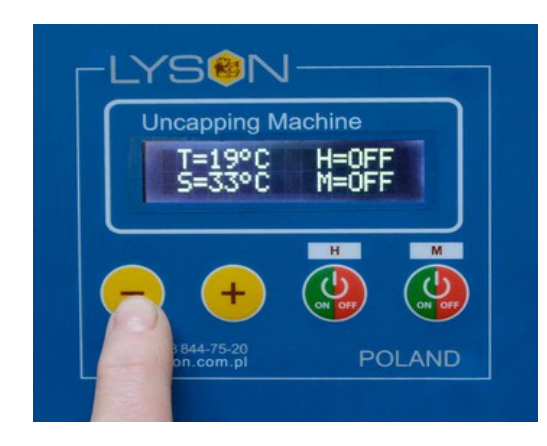

*Рис***.6.** Снижение температуры грелок

После установки температуры грелок ножей включаем подогев ножей кнопкой номер 3 "ON/OFF" (рис. 7)

Повторное нажатие кнопки номер 3 "ON/OFF" выключает подогрев ножей (рис. 8).

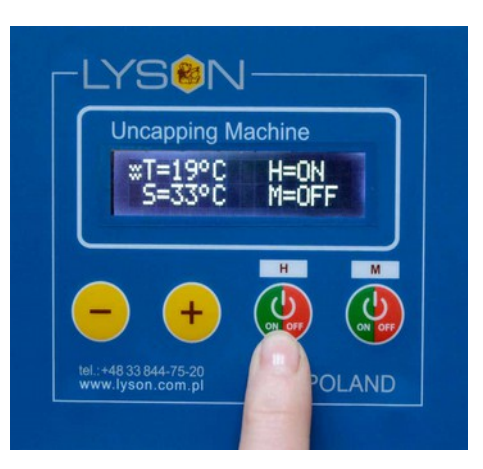

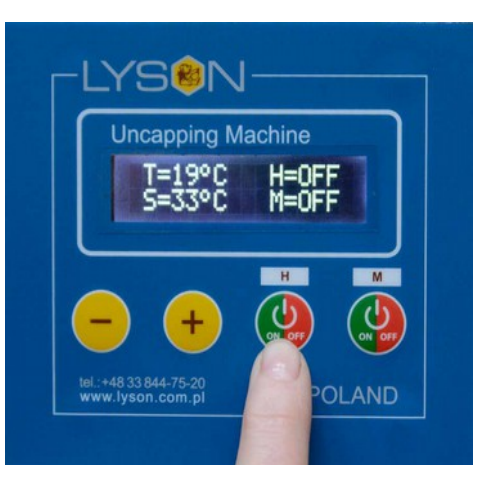

*Рис***. 8** После высключения грелок на контроллере отображается описание "ОFF", зато с левой стороны графическое сообщение не появляется.

Включание и выключание распечатывающих ножей

*Рис***. 7** После включения грелок на контроллере отображается графическое сообщение Рис. 7

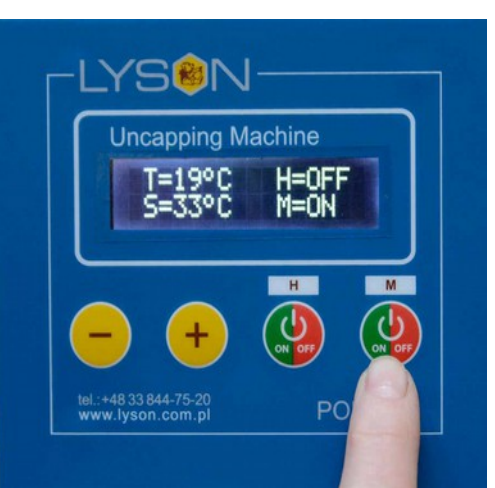

**Рис. 9** Включение распечатывающих ножей кнопкой номер 4 "ON/OFF". После включения ножей на контроллере отображается описание "ON", ножи распечатки начинают перемещаться.

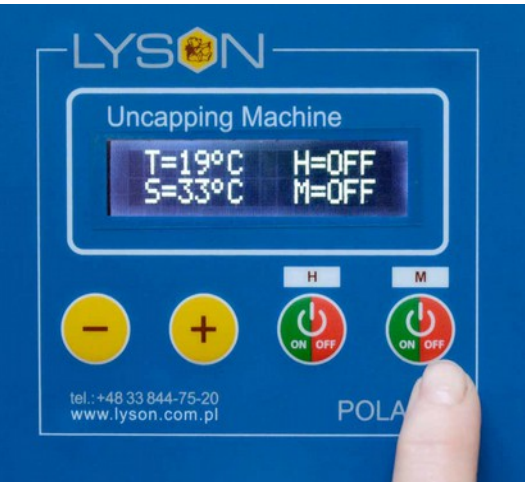

**Рис. 10** Выключение распечатывающих ножей кнопкой номер 4 "ON/OFF".

После включения ножей на контроллере появится описание "ОFF" - ножи останавливаются.

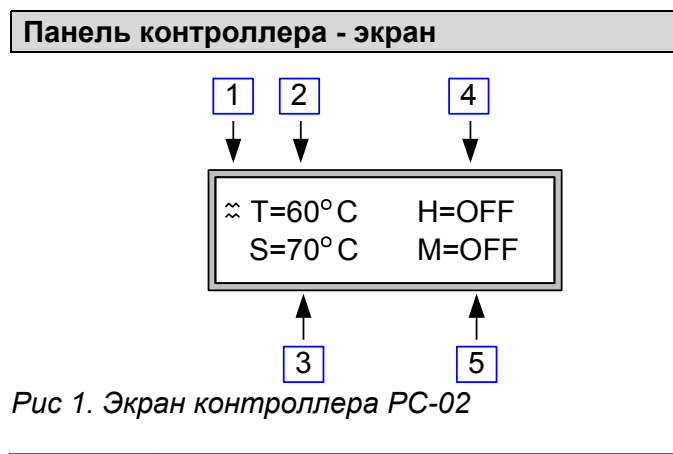

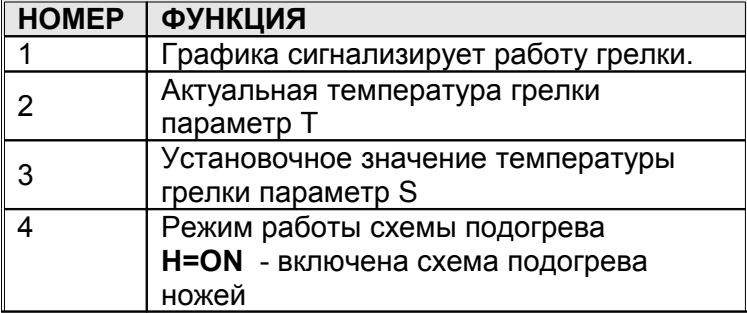

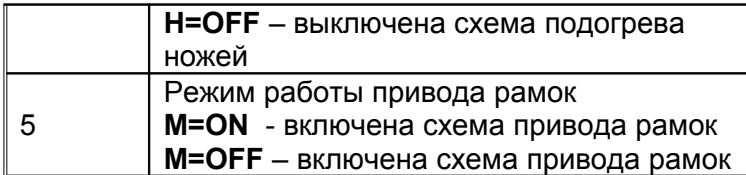

#### **Диагностика - защита и коды ошибок**

Контроллер PC-02 оснащено в сложные диагностические процедуры - улучшающие безопасность и конфорт работы с оборудованием для распечатки рамок.

#### **Аварийное выключение**

- 1. появляется при нажатии кнопки СТОП аварийный
- 2. сигнализируется на экране надписью "**EMG STOP"**
- 3. Работу можно начать после выключения кнопки СТОП
- **4. сигнализация ошибок**
- 5. Ошибки появлаются на экране надписью **"E-xxx".** ххх - отвечает номеру ошибки из нижеуказанной таблицы
- 6. Повторный запуск контроллера возможный после выключения питания, устранения ошибки и повторного включения питания

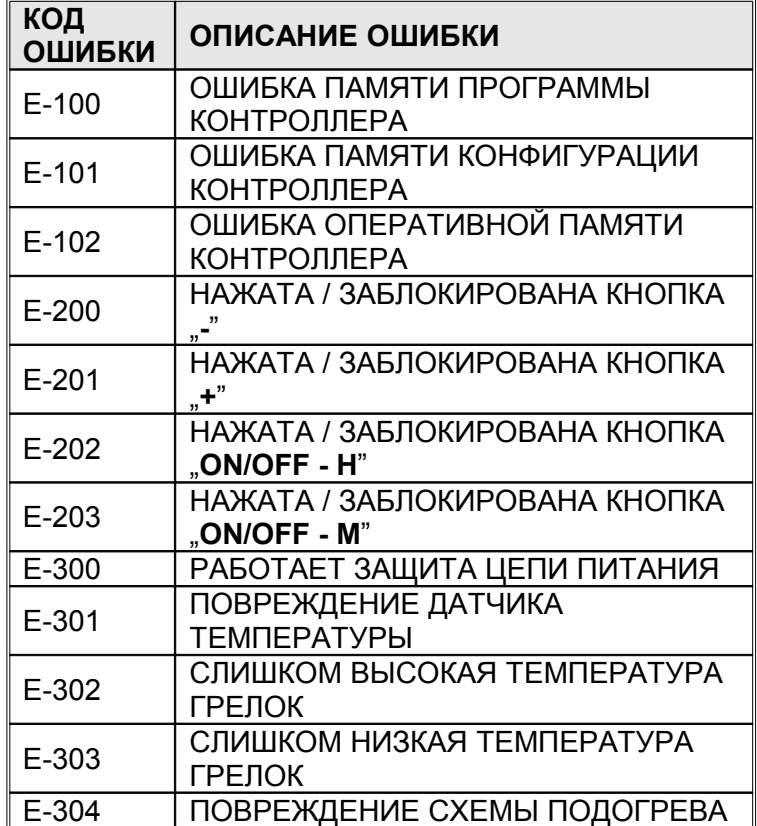

**E-302** – измеренная температура превысила максимум =  $90^{\circ}$ С

Е-303 – измеренная температура опустилась до 0°С (0<sup>o</sup>С = минимальная допустимая температура) **E-304** – ошибка сообщается в случае, если через 10 минут после включения системы подогрева ножи, температура не достигла требуемой минимальной >= наименьшей, возможной для установки стабилизированной температуры

#### **Технические параметры контроллера**

Каждый контроллер PC-02 состоит из плиты микропроцессорного управления и питающеисполнительной модули, соединенной с контроллером специальной лентой. Дополнение к всему явлается цифровый датчик температуры.

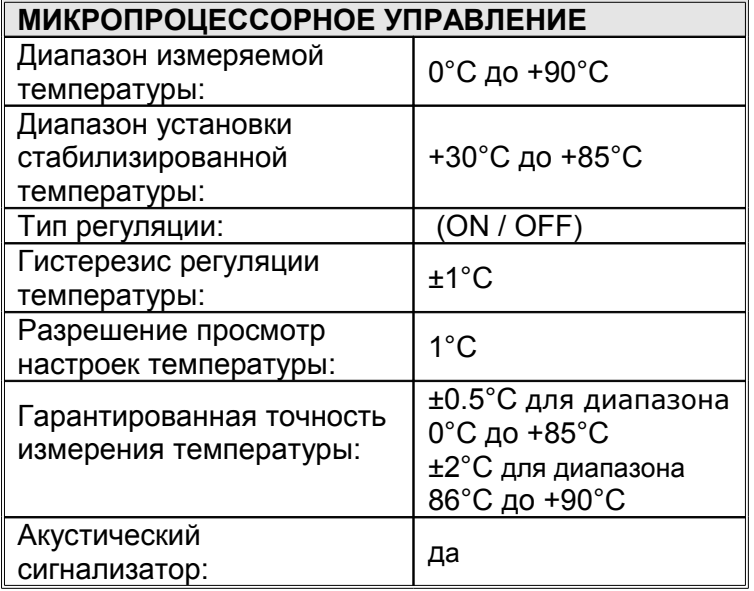

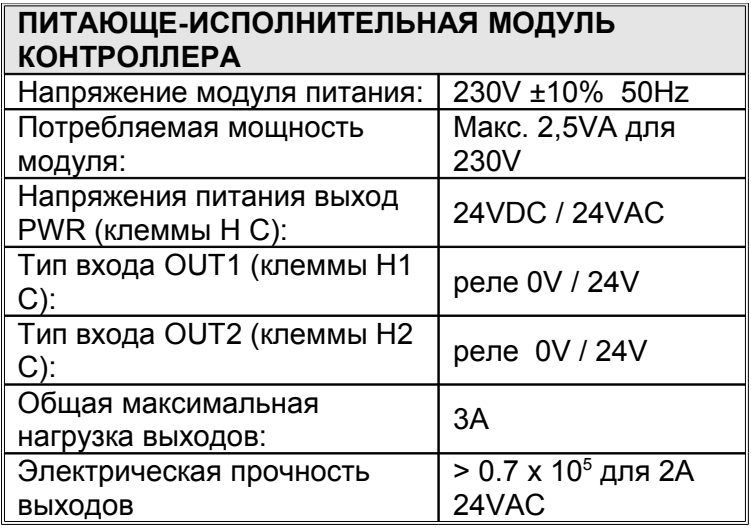

## **ОБСЛУЖИВАНИЕ РАСПЕЧАТЫВАТЕЛЯ**

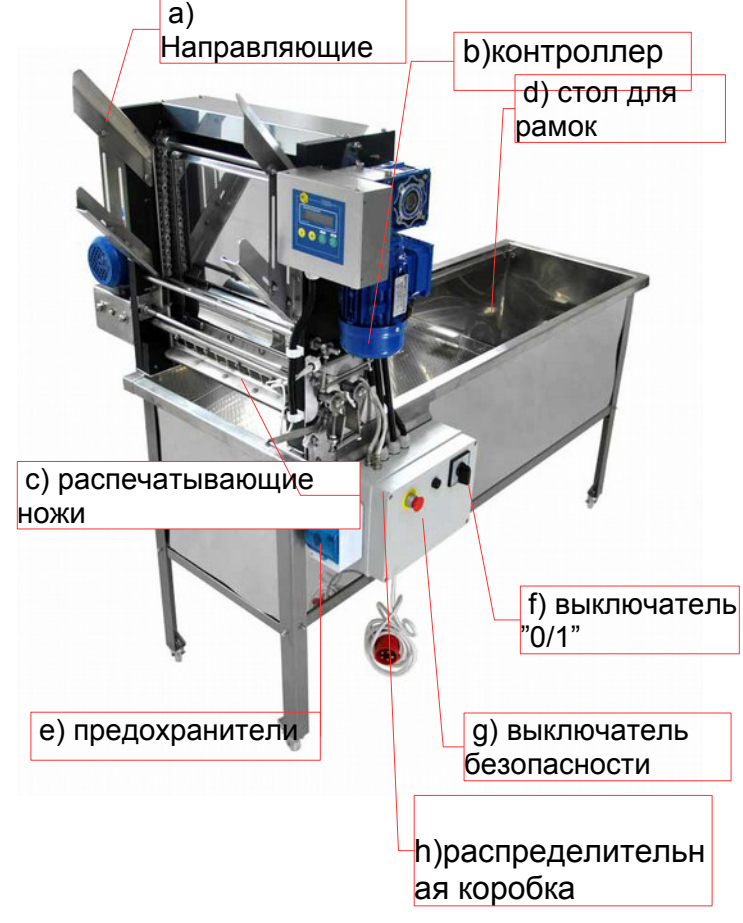

a) Направляющие

– служат для складирования рамок для распечатки

b) контроллер распечатывателя

c) распечатывающие ножи (электрически

подогреваемые или замкнутый цикл циркуляции)

d) стол, место на распечатанные рамки

e)предохранитель защиты от перегрузки и реле напряжения

f) выключатель "0/1"

g) выключатель безопасности блокирован после нажатия

h) распределительная коробка, слжащая для передачи мощности к двигателям.

#### **1. ПОДГОТОВКА МЕХАНИЧЕСКОГО РАСПЕЧАТЫВАТЕЛЯ К РАБОТЕ**

верхние и нижние скользуны

.

.

 **2 .РЕГУЛЯЦИЯ ПРИХВАТА РАМОК** Затем надо отрегулировать прихват рамок

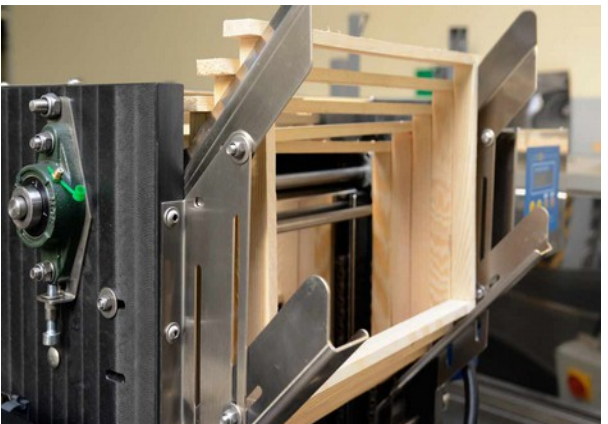

*Рис. 11 Регулирование скользунов к высоте рамок* Регуляции подавателя на рамки в зависимости от высоты распечатываемых рамок и ширины балочок. Для этой цели надо расположить несколько правильных рамок на подавателю и соответственно установить

зависимо от ширины сота *Рис.12* Это позволит обеспечить правильное ведение рамки во время распечатывания.

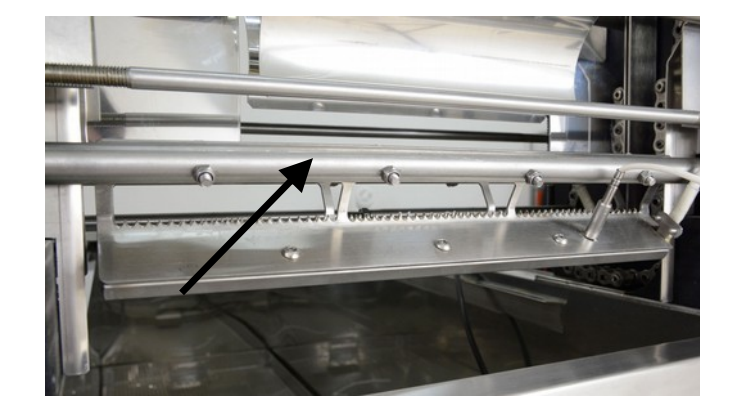

*Рис. 9 Ножи распечатывателя*

расстановку ножей в отношении с водилкой рамок, чтобы обеспечить одинаковое

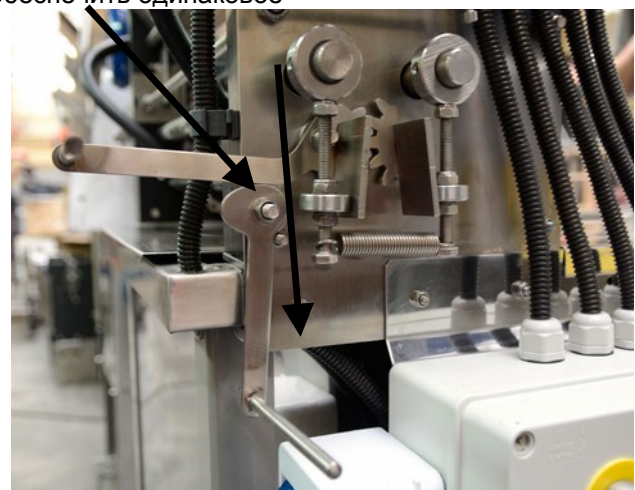

распечатывание поверхности с обеих сторон

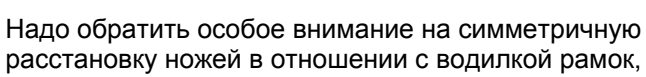

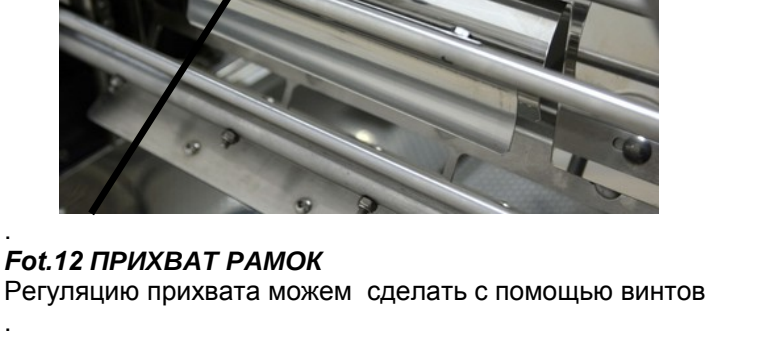

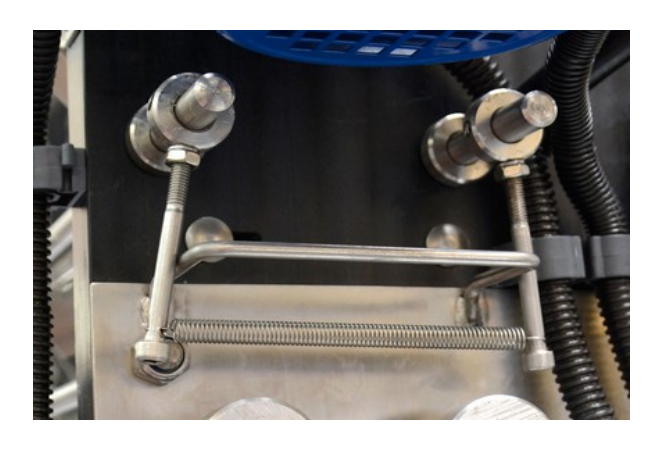

 *Рис. 13 Винты с помощью которых можем регулировать прихват рамок*

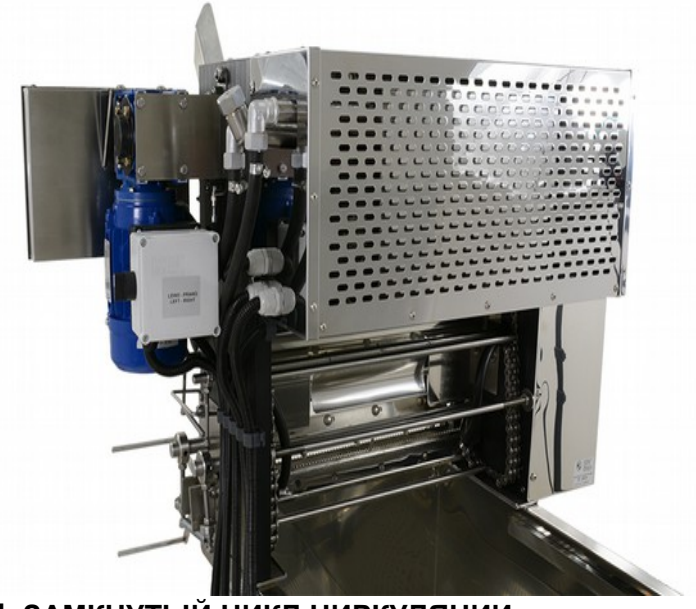

 **4. ЗАМКНУТЫЙ ЦИКЛ ЦИРКУЛЯЦИИ**

*Рис. 15* Замкнутый цикл циркуляции

#### **3. РЕГУЛЯЦИЯ НОЖ ЕЙ РАСПЕЧАТЫВАТЕЛЯ**

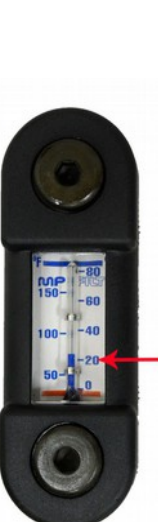

**ВНИМАНИЕ**!!! Дополняя резервуар жидкостью должно сделать перед подключением к источнику питания!!

Замкнутый цикл циркулйции дополяем перед запуском оборудования (5 литров) 2,5 л воды + 2,5 л жидкости к охладителю, до уровня 20 на термометре.

Рис*. 16 Термометр и показатель уровня*

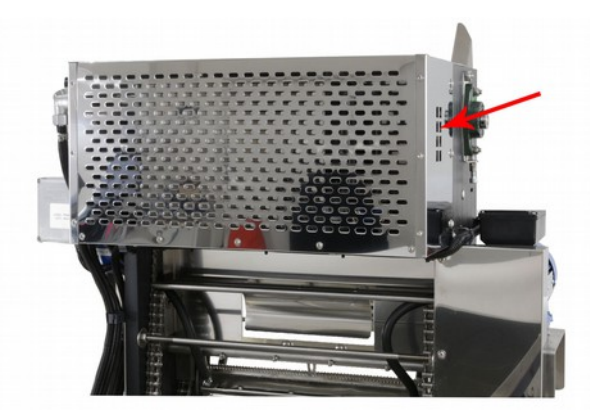

*Рис.17* За корпусом находится термометр и показатель уровня жидкости. Уровень жидкости надо проверять, во избежание повреждения нагревателя

#### Важно!!!

Во время работы мадо проверять уровень жидкости в замкнутом цикле циркуляции. В случае снижения уровня жидкости к минимуму (означенного на темометре под корпусом) надо остановить оборудовние, отключить из источника питания и

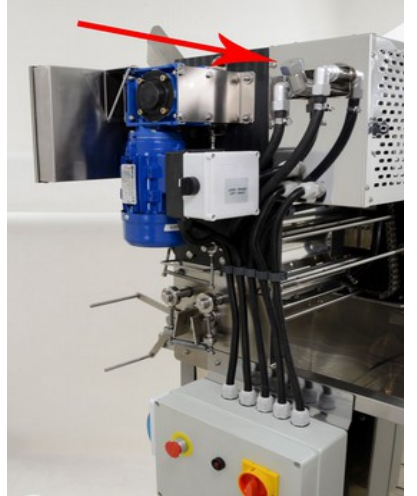

допольнить к баку до 20 (означенной на термометре).

*Рис. 18 Место где находится кран для резервуара с жидкостью.* 

После завершения снова включить подогрец ножей. Подождать до повторного подогрева ножей распечатывателя. Запустить распечатыватель и вернуться к процессу распечатки. Надо обратить внимание на количество рамок ноходящихся в столе для распечатки и постоянно удалять их, чтобы обеспечить достаточное пространство для следующих рамок. Чтобы дополнить бак жидкостью открутите кран,

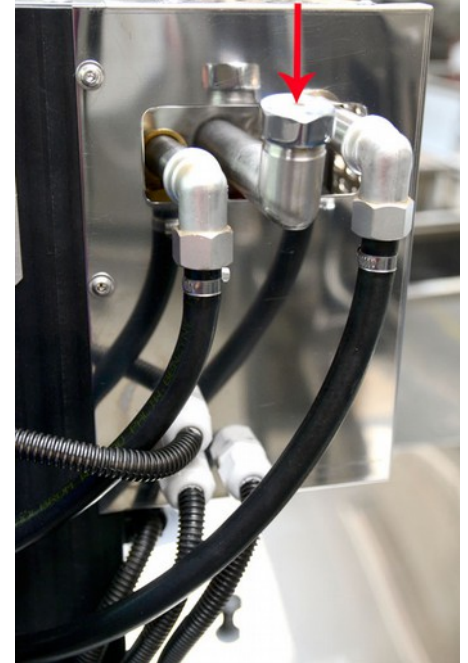

налейте жидкость (5 л). Потом затяните кран.

*Рис. 19 кран, через который дополняем бак жидкостью*

#### **5. ЗАПУСК РАСПЕЧАТКИ**

Механический распечатыватель приспособлен к питанию переменным током питанием в 400 вольт из трёхфазного гнезда или на 230 вольт, зависимо от модели распечатки.

Перед приступлением к запуску оборудования убедитесь, что выключатель находится в поиции «0» (Рис. 20)

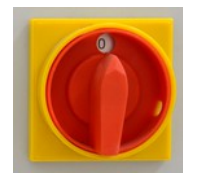

*Puc. 20 Выключатель* "0/1" рапечатыватели с питанием 230V или позиция "ЛЕВО/ПРАВО" распечатки с питанием 400V

Распечатыватели 400V оснащены выключателем "ЛЕВО/ПРАВО". Выключатель позволяет на установку направления работы цепи с направляющими, Переключатель "ЛЕВО-ПРАВО" служит также для изменения направления оборотов цепи в случае блокировки рамки. Перед распечатыванием надо проверить направление работы цепи. Рис. 21.

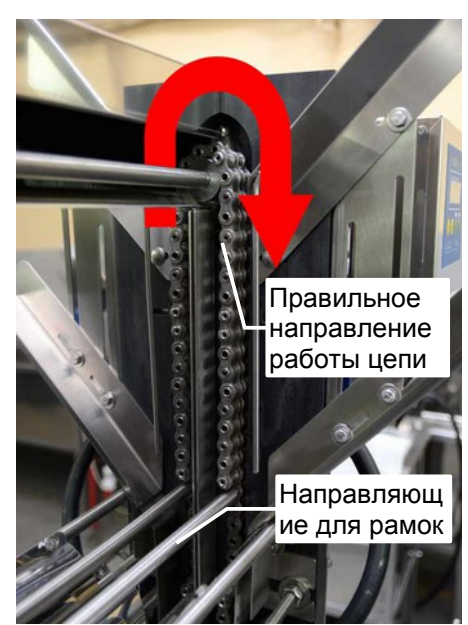

Рис.21 Направление оборотов цепи

Распечатыватели 230V имеют выключатель "0/1" и переключатель "ЛЕВО/ПРАВО" прикрепленный к двигателю управлающим работой ножи **рис. 21** Такое решение позволяет изменить обороты двигателя.

В моменте блокировки рамок переключаем обороты и цепь вращается в противоположном направлении

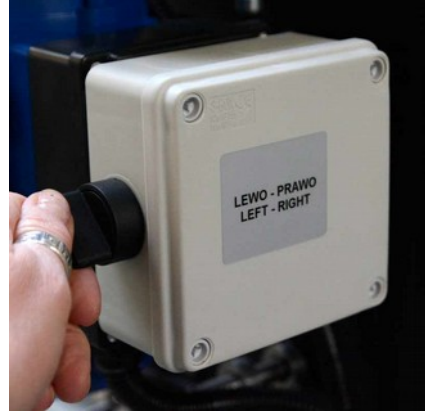

**рис***. 22 переключатель "ЛЕВО/ПРАВО" прикрепленный к двигателю*

 **6. C** *пособ расположения рамок в скользунах*

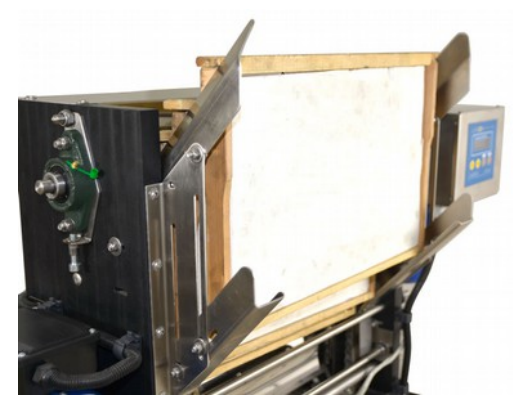

**рис. 23 правильный способ расположения рамок в скользунах 7.РАСПЕЧАТЫВАНИЕ** После

нагрева ножей надо расположить рамки в подготовленном раньше скользуне, запустить распечатыватель с помощью

включателя ≪ СТАРТ≫ и приступить к процессу распечатывания.

Провери качество распечатываемых рамок и в случае необходимости исправи регулирование.

**Для этой цели надо остановить устройство (кнопка «СТОП»)** 

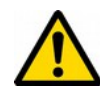

**Запрещается вводить какие-нибудь исправления в регулировке во время работы распечатывателя. Правильная позиция**

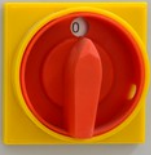

#### **выключателя во время регулировки это позиция «0» !!**

*Рис. 19.* Выключатель позиция "0"

Только тогда можно совершить необходимые изменения.

#### **UWAGA!**

**В случае необходимости немедленной остановки устройства нажать аварийную кнопку "СТОП"** *Рис. 20* Нажатие аварийной кнопки выключает систему отопления, циркуляционный насос, ножи рапечатывателя и питание электрокипятильника H1.

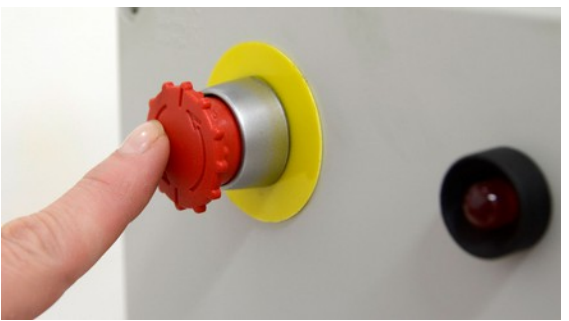

*Рис. 20 Аварийная кнопка «СТОП»*